## Using the WordPress Toolkit in Plesk

This article provides an overview on how to use the WordPress Toolkit in Plesk. The WordPress Toolkit enables you to easily install, configure, and manage multiple WordPress installations from one convenient interface.

## Using the WordPress toolkit Quick access

To quickly access frequently-used WordPress Toolkit features, follow these steps:

- 1. Log in to Plesk.
- 2. In the left sidebar, click **Websites & Domains**:

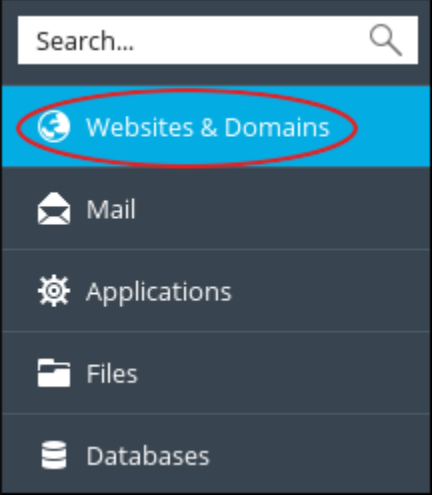

- 3. Scroll to the management area for the domain where WordPress is installed.
- 4. Click any of the following options in the toolbar:

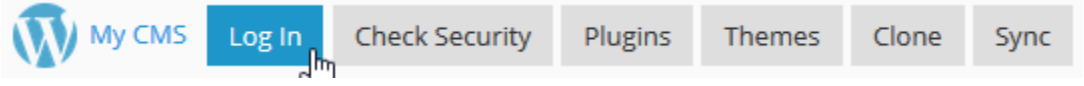

- o To log in to WordPress, click **Log In**.
- o To run a security check on the WordPress installation, click **Check Security**.
- o To manage plugins for the WordPress installation, click **Plugins**.
- o To manage themes for the WordPress installation, click **Themes**.
- o To clone the WordPress installation, click **Clone**.

o To synchronize a WordPress instance with another instance, click **Sync**.

## Complete access

To access the complete WordPress Toolkit, follow these steps:

- 1. Log in to Plesk.
- 2. In the left sidebar, click **WordPress**. The WordPress Toolkit page appears.
- 3. On the **Instances** tab you can manage your WordPress installations:
	- o To install a new instance of WordPress, click **Install**, and then click **Install (Quick)** or click **Install (Custom)**.
	- o To locate all WordPress instances on your account, click **Scan**.
	- o To check for WordPress updates, click **Updates**.
	- o To manage security for your WordPress instances, click **Security**.
	- $\circ$  There are many additional options for each WordPress instance listed.
- 4. On the **Plugins** tab you can manage WordPress plugins:
	- o To install a plugin, click **Install**.
	- o To upload a plugin, click **Upload plugin**.
	- o To activate a plugin, click **Activate**.
	- o To deactivate a plugin, click **Deactivate**.
	- o To uninstall a plugin, click **Uninstall**.
	- o To update a plugin, click **Update**.
- 5. On the **Themes** tab you can manage WordPress themes:
	- o To install a theme, click **Install**.
	- o To upload a theme, click **Upload theme**.
	- o To uninstall a theme, click **Uninstall**.
	- o To update a theme, click **Update**.